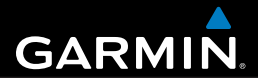

### USB ANT™ stick

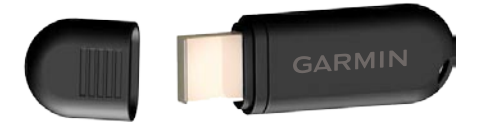

[quick reference guide](#page-1-0) [guide de reference rapide](#page-3-0) [guida di riferimento rapido](#page-5-0) [kurzanleitung](#page-7-0) [guia de referencia rápida](#page-9-0) [instrucoes breves](#page-11-0) [naslaggids](#page-13-0) [hurtig referenceguide](#page-15-0) [pikaopas](#page-17-0) [hurtigveiledning](#page-19-0) [snabbreferenshandbok](#page-21-0)

#### <span id="page-1-0"></span>‹ **Warning**

See the Forerunner® owner's manual for product warnings and other important information.

#### **Requirements**

- USB port (for optimal performance, keep the area free of clutter) •
- Internet connection (for software download and Garmin Connect™) •
- Bring your Forerunner within range (5 m) of your computer. •
- Verify there are no Forerunner timers running or active training sessions.

#### **Step 1: Download Free Software**

#### *notice*

You must download software so that the necessary USB drivers are installed before connecting the USB ANT<sup>™</sup> stick to your computer.

- 1. Turn on your computer.
- 2. Go to <www.garmin.com/intosports>.
- 3. Follow the on-screen instructions to download Garmin Training Center® or Garmin Connect.

#### **Step 2: Connect USB ANT Stick**

Connect the USB ANT stick to an available USB port on your computer.

#### **Step 3: Pair and Transfer**

Using  $ANT+<sup>™</sup>$  wireless technology, the Garmin ANT Agent™ application starts searching for your device. Follow the on-screen instructions. After pairing and authentication are complete,

data transfer begins automatically. For more information about the Garmin ANT Agent application, right-click the  $\bullet$  icon in your system tray, and select **Help**. After you pair the first time, your Forerunner automatically recognizes your computer each time it is in range. **NOTE**: The pairing settings differ for each compatible Forerunner model. See your owner's manual.

#### **Technical Specifications**

**Physical size:**  $W \times H \times D$ 

 $2.4 \times 0.7 \times 0.3$  in.

 $(60 \times 18 \times 8.6$  mm)

**Weight:** 6 g

**Transmission range:** Approximately 16.4 ft. (5 m)

**Operating temperature:** 14°F–122°F  $(-10^{\circ}C - 50^{\circ}C)$ 

**Radio frequency/protocol:** 2.4 GHz / ANT wireless communications protocol

**Power source:** USB

#### **Limited Warranty**

Garmin's standard limited warranty applies to this accessory. Refer to the Forerunner owner's manual to view the warranty.

#### <span id="page-3-0"></span>‹ **AVERTISSEMENT**

Consultez le guide d'utilisation de la Forerunner® pour les avertissements et autres informations importantes.

#### **Conditions requises**

- Port USB (pour des performances optimales, dégagez la zone de tout encombrement) •
- Connexion Internet (pour télécharger le logiciel et utiliser Garmin Connect™) •
- Approchez la Forerunner à portée de l'ordinateur (moins de 5 m).
- Vérifiez que les chronomètres de la Forerunner •ne sont pas en fonctionnement et qu'il n'y a pas de session d'entraînement active.

#### **Etape 1: Téléchargez le logiciel gratuit**

#### *Avis*

Vous devez télécharger le logiciel afin que les pilotes USB requis soient installés avant de connecter la clé USB ANT™ à l'ordinateur.

- 1. Mettez l'ordinateur sous tension.
- 2. Visitez le site Web à l'adresse suivante: [www.garmin.com/intosports.](www.garmin.com/intosports)
- 3. Suivez les instructions présentées à l'écran.

#### **Etape 2: Connectez la clé USB ANT**

Connectez la clé USB ANT à un port USB libre de votre ordinateur.

#### **Etape 3: Couplez et transférez**

L'application Garmin ANT Agent™ lance la recherche de périphérique à l'aide de la technologie sans fil ANT+™. Suivez les instructions présentées à l'écran. Une fois le couplage et l'authentification terminés, le transfert des données démarre automatiquement. Pour plus d'informations sur l'application Garmin ANT Agent, cliquez avec le bouton droit de la souris sur l'icône située dans la barre d'état, puis sélectionnez **Help (Aide)**. Après le premier couplage, la Forerunner reconnaît automatiquement l'ordinateur à chaque fois qu'il est situé dans la zone de réception.

**REMARQUE:** Les paramètres de couplage sont différents en fonction des modèles de Forerunner. Reportez-vous à votre manuel d'utilisation.

#### **Caractéristiques techniques**

**Dimensions :**  $W \times H \times D$  $60 \times 18 \times 8,6$  mm **Poids :** 6 g **Portée de transmission :** environ 5 m **Température de fonctionnement :** -10°C–50°C **Fréquences radio/protocole :** 2,4 GHz/protocole de communications sans fil ANT **Alimentation :** USB

#### **Garantie limitée**

La garantie limitée standard de Garmin s'applique à cet accessoire. Reportez-vous au manuel d'utilisation de la Forerunner pour plus d'informations sur cette garantie.

#### <span id="page-5-0"></span>**AATTENZIONE**

Per gli avvisi sul prodotto e altre informazioni importanti, consultare il manuale dell'utente Forerunner®.

#### **Requisiti**

- Porta USB (per prestazioni ottimali, ridurre al minimo l'ingombro dell'area) •
- Connessione a Internet (per il download del software e per Garmin Connect™) •
- Posizionare Forerunner entro un raggio di massimo 5 m dal computer. •
- Verificare che non vi siano timer di Forerunner •in esecuzione o sessioni di training attive.

#### **Fase 1: Download del software gratuito**

#### *Avviso*

È necessario scaricare il software in modo tale che i driver USB necessari siano installati prima del collegamento di stick USB ANT™ al computer.

- 1. Accendere il computer.
- 2. Visitare il sito [www.garmin.com/intosports.](www.garmin.com/intosports)
- 3. Attenersi alle istruzioni riportate sullo schermo.

#### **Fase 2: Collegare Stick USB ANT**

Collegare stick USB ANT a una porta USB disponibile sul computer.

#### **Fase 3: Associazione e trasferimento**

Mediante l'utilizzo della tecnologia wireless ANT+™, l'applicazione Garmin ANT Agent™ avvia la ricerca del dispositivo. Attenersi alle istruzioni riportate sullo schermo. Al termine della procedura di associazione e autenticazione, il trasferimento dei dati viene avviato automaticamente. Per ulteriori informazioni sull'applicazione Garmin ANT Agent, fare clic con il pulsante destro del mouse sull'apposita icona **nella barra delle applicazioni e** selezionare **Help (Aiuto)**. Completata per la prima volta la procedura di associazione, Forerunner riconosce automaticamente il computer quando questo si trova entro il raggio consentito.

**NOTA**: Le impostazioni di associazione sono diverse per ogni modello di Forerunner compatibile. Consultare il manuale dell'utente.

#### **Specifiche tecniche**

**Dimensioni fisiche:** W × H × D

 $60 \times 18 \times 8,6$  mm

**Peso:** 6 g

**Portata di trasmissione:** circa 5 m

**Temperatura di funzionamento:** da -10°C–50°C **Frequenza radio/protocollo:** 2,4 GHz/protocollo di comunicazione wireless ANT

**Fonte di alimentazione:** USB

#### **Garanzia limitata**

Il presente accessorio è soggetto alla garanzia limitata standard di Garmin. Per consultare i termini della garanzia, fare riferimento al Manuale dell'utente del Forerunner.

#### <span id="page-7-0"></span>‹ **WARNuNG**

Lesen Sie alle Produktwarnungen und sonstigen wichtigen Informationen, die im Benutzerhandbuch des Forerunner® enthalten sind.

#### **Anforderungen**

- USB-Anschluss (für eine optimale Leistung sollten Sie diesen Bereich frei von Störungen halten) •
- Internetverbindung (für den Software-Download und Garmin Connect™) •
- Bringen Sie den Forerunner in die Reichweite (5 m) des Computers. •
- Stellen Sie sicher, dass keine Forerunner-Timer laufen oder Trainings aktiv sind. •

#### **Schritt 1: Kostenlose Software herunterladen**

#### *Hinweis*

Sie müssen die Software herunterladen, damit die erforderlichen USB-Treiber vor dem Anschließen des USB ANT™-Sticks an den Computer installiert werden.

- 1. Schalten Sie den Computer ein.
- 2. Rufen Sie die Website [www.garmin.com](www.garmin.com/intosports) [/intosports](www.garmin.com/intosports) auf.
- 3. Befolgen Sie die Anweisungen auf dem Bildschirm.

#### **Schritt 2: USB ANT-Stick anschließen**

Schließen Sie den USB ANT-Stick an einen verfügbaren USB-Anschluss am Computer an.

#### **Schritt 3: Koppeln und übertragen**

Mithilfe der drahtlosen ANT+™ Technologie beginnt die Garmin ANT Agent™-Anwendung mit der Suche nach dem Gerät. Befolgen Sie die Anweisungen auf dem Bildschirm. Nachdem die Kopplung und Athentifizierung abgeschlossen sind, wird die Datenübertragung automatisch gestartet. Weitere Informationen zur ANT Agent-Anwendung von Garmin erhalten Sie, wenn Sie in der Taskleiste auf das  $\bullet$  symbol klicken, und **Help (Hilfe)** auswählen. Nach der ersten Kopplung erkennt Ihr Forerunner den Computer automatisch, sobald er sich in seiner Reichweite befindet.

**HINWEIS**: Die Kopplungseinstellungen unterscheiden sich bei den verschiedenen kompatiblen Forerunner-Modellen. Weitere Informationen finden Sie im Benutzerhandbuch.

#### **Technische Daten**

**Maße:** W × H × D  $60 \times 18 \times 8.6$  mm **Gewicht:** 6 g **Übertragungsreichweite:** ca. 5 m **Betriebstemperatur:** -10° C–50° C **Funkfrequenz/Protokoll:** 2,4 GHz/ANT drahtloses Kommunikationsprotokoll **Stromversorgung:** USB

#### **Eingeschränkte Gewährleistung**

Die eingeschränkte Garantie von Garmin gilt für dieses Zubehör. Sie können Sie im Benutzerhandbuch des Forerunner nachlesen.

#### <span id="page-9-0"></span>**ADVERTENCIA**

Consulte el manual del usuario de Forerunner® donde encontrará advertencias e información importante sobre el producto.

#### **Requisitos**

- Puerto USB (para un óptimo rendimiento, mantenga el área limpia y ordenada) •
- Conexión Internet (para descargar software y Garmin Connect™) •
- Forerunner tiene que estar dentro del alcance del equipo (unos 5 m).
- Compruebe que ninguno de los cronómetros de Forerunner esté funcionando y que no haya sesiones de entrenamiento activas. •

#### **Paso 1: Descargar el software gratuito**

#### *Aviso*

Debe descargar el software para que las unidades USB necesarias se instalen antes de conectar la llave USB ANT™ en el equipo.

- 1. Encienda el equipo.
- 2. Vaya a [www.garmin.com/intosports.](www.garmin.com/intosports)
- 3. Siga las instrucciones que se muestran en la pantalla.

#### **Paso 2: Conectar la llave USB ANT**

Conecte la llave USB ANT a un puerto USB disponible del equipo.

#### **Paso 3: Emparejar y transferir**

Con la tecnología inalámbrica ANT+™, la aplicación Garmin ANT Agent™ comenzará a buscar el dispositivo. Siga las instrucciones que se muestran en la pantalla. Una vez finalizado el emparejamiento y la autenticación, los datos comienzan a transferirse automáticamente. Para ver más información sobre la aplicación Garmin ANT Agent, haga clic con el botón derecho del mouse en el icono  $\bullet$  de la bandeja del sistema y elija **Help (Ayuda)**. Tras el primer emparejamiento, el sistema Forerunner reconocerá automáticamente el equipo cada vez que esté a su alcance.

**NOTA**: La configuración de emparejamiento es diferente para cada modelo de Forerunner compatible. Consulte el manual del usuario.

#### **Especificaciones técnicas**

**Tamaño:** W × H × D  $60 \times 18 \times 8,6$  mm

**Peso:** 6 g

**Alcance de transmisión:** 5 m aprox.

**Temperatura de funcionamiento:** de -10°C–  $50^{\circ}C$ 

**Radiofrecuencia/protocolo:** 2,4 GHz/protocolo de comunicación inalámbrica ANT

**Fuente de alimentación:** USB

#### **Garantía limitada**

La garantía limitada de Garmin se aplica a este accesorio. Consulte el manual del usuario de Forerunner donde encontrará la garantía.

#### <span id="page-11-0"></span>‹ **Adviso**

Consulte o manual do proprietário do Forerunner® para obter os avisos do produto e outras informações importantes.

#### **Requisitos**

- Porta USB (para um desempenho excelente, mantenha a área arrumada) •
- Ligação à Internet (para transferência de software e para o Garmin Connect™) •
- Coloque o Forerunner ao alcance do seu computador (a uma distância de 5 m). •
- Certifique-se de que não se encontram em •execução cronómetros ou sessões de treino activas no Forerunner.

#### **Passo 1: Transferir software livre**

#### *Aviso*

Antes de ligar a unidade ANT™ ao seu computador, deverá transferir o software para que sejam instalados os controladores USB.

- 1. Lique o computador.
- 2. Aceda a [www.garmin.com/intosports.](www.garmin.com/intosports)
- 3. Siga as instruções no ecrã.

#### **Passo 2: Ligar a unidade USB ANT**

Ligue a unidade USB ANT a uma porta USB disponível no computador.

#### **Passo 3: Emparelhar e transferir**

A aplicação Garmin ANT Agent™ começa a pesquisar o seu dispositivo utilizando a tecnologia sem fios ANT+™. Siga as instruções no ecrã. Depois de concluídos os processos de emparelhamento e autenticação, a transferência de dados inicia-se automaticamente. Para mais informações acerca da aplicação Garmin ANT Agent, clique com o botão direito no ícone  $\bullet$  do tabuleiro do sistema e seleccione **Help (Ajuda)**. Após emparelhar pela primeira vez, o Forerunner reconhece automaticamente o computador sempre que se encontrar ao seu alcance.

**NOTA**: As instruções de emparelhamento diferem consoante o modelo compatível de Forerunner. Consulte o manual do proprietário.

#### **Especificações técnicas**

**Tamanho:**  $W \times H \times D$ 

 $60 \times 18 \times 8.6$  mm

**Peso:** 6 g

**Alcance de transmissão:** Aproximadamente 5 m **Temperatura de funcionamento:** -10°C–50°C

**Frequência/protocolo rádio:** protocolo de comunicações sem fios ANT 2,4 GHz/

**Entrada de alimentação:** USB

#### **Garantia Limitada**

A garantia limitada da Garmin aplica-se a este dispositivo. Consulte o manual do utilizador do Forerunner para aceder à garantia.

#### <span id="page-13-0"></span>‹ **waarschuw � ing**

Raadpleeg de gebruikershandleiding van de Forerunner® voor productwaarschuwingen en andere belangrijke informatie.

#### **Vereisten**

- USB-poort (houd de omgeving netjes voor optimale prestaties) •
- Internetverbinding (voor het downloaden van de software en Garmin Connect™) •
- Zorg dat de Forerunner zich binnen 5 meter van uw computer bevindt.
- Controleer of er geen timers of trainingsessies actief zijn op de Forerunner.

#### **Stap 1: Gratis software downloaden**

#### *OPMERKING*

Voordat u de USB ANT™-stick op de computer aansluit, moet u software downloaden zodat de vereiste USB-stuurprogramma's worden geïnstalleerd.

- 1. Schakel de computer in.
- 2. Ga naar <www.garmin.com/intosports>.
- 3. Volg de instructies op het scherm.

#### **Stap 2: De USB ANT-stick aansluiten**

Sluit de USB ANT-stick aan op een beschikbare USB-poort op de computer.

#### **Stap 3: Koppelen en overzetten**

De Garmin ANT Agent™-toepassing zoekt uw apparaat met behulp van de draadloze ANT+™ technologie. Volg de instructies op het scherm.

Na het koppelen en de verificatie gaat de gegevensoverdracht automatisch van start. Voor meer informatie over de Garmin ANT Agenttoepassing klikt u met de rechtermuisknop op het pictogram  $\ddot{\bullet}$  in uw systeembalk en selecteert u **Help (Hulp)**. Na de eerste keer koppelen zal uw Forerunner uw computer automatisch herkennen, telkens wanneer deze binnen bereik is.

**OPMERKING**: De instellingen voor het koppelen verschillen per type Forerunner. Raadpleeg uw gebruikershandleiding.

#### **Technische specificaties**

**Afmetingen:** W × H × D  $60 \times 18 \times 8.6$  mm **Gewicht:** 6 g **Zendbereik:** ongeveer 5 m **Bedrijfstemperatuur:** -10°C–50°C **Radiofrequentie/protocol:** 2,4 GHz/ANTprotocol voor draadloze communicatie **Voedingsbron:** USB

#### **Beperkte garantie**

Op dit accessoire is de standaard beperkte garantie van Garmin van toepassing. Raadpleeg de gebruikershandleiding van de Forerunner voor de garantie.

#### <span id="page-15-0"></span>‹ **advarsel**

Se betjeningsvejledningen til Forerunner® for at få oplysninger om produktadvarsler og andre vigtige oplysninger.

#### **Krav**

- USB-port (for at opnå en optimal ydelse, skal området holdes fri for blokerende rod)
- Internetforbindelse (til download af software og Garmin Connect™) •
- Placer din Forerunner inden for din computers rækkevidde (5 m).
- Kontroller, at der ikke er nogen Forerunner-timere, der kører, eller aktive træningssessioner.

#### **Trin 1: Download gratis software**

#### *Meddelelse*

Du skal downloade software, således at de nødvendige USB-drivere er installeret, før du slutter en USB ANT-stick til din computer.

- 1. Tænd for din computer.
- 2. Se <www.garmin.com/intosports>.
- 3. Følg instruktionerne på skærmen.

#### **Trin 2: Tilslut USB ANT-stick**

Slut USB ANT-stick til en ledig USB-port på computeren.

#### **Trin 3: Parring og overførsel**

Ved hjælp af den trådløse teknologi ANT+™, begynder Garmin ANT Agent™-programmet at lede efter din enhed. Følg instruktionerne

på skærmen Når parring og bekræftelse er fuldført, begynder dataoverførslen automatisk. Du kan få flere oplysninger om Garmin ANT Agent-programmet ved at højreklikke på ikonet i systembakken  $\bullet$  og vælge **Help (Hjælp)**. Når du har parret første gang, genkender din Forerunner automatisk din computer, hver gang den aktiveres.

**BEMÆRK**: Parringsindstillingerne er forskellige afhængigt af hver kompatible Forerunner-model. Se din betjeningsvejledning.

#### **Tekniske specifikationer**

**Fysisk størrelse:** W × H × D  $60 \times 18 \times 8,6$  mm **Vægt:** 6 g **Rækkevidde:** Ca. 5 m **Arbejdstemperatur:** -10°C–50°C **Radiofrekvens/protokol:** 2,4 GHz/ANT trådløs kommunikationsprotokol **Strømkilde:** USB

#### **Begrænset garanti**

Garmins almindelige forbrugergaranti gælder for dette tilbehør. Se mere om garantien i betjeningsvejledningen til Forerunner.

#### <span id="page-17-0"></span>**A** VAROITUS

Forerunner®-laitteen käyttöoppaassa on lisätietoja tuotteen varoituksista ja muista tärkeistä seikoista.

#### **Vaatimukset**

- USB-portti (laite toimii varmimmin, kun alue pidetään siistinä) •
- Internet-yhteys (ohjelmistojen lataamista ja Garmin Connect™ -sivuston käyttämistä varten) •
- Tuo Forerunner enintään 5 metrin päähän tietokoneesta.
- Varmista, että Forerunnerin ajastimia tai •aktiivisia harjoituksia ei ole käytössä.

#### **Vaihe 1: Lataa maksuton ohjelmisto**

#### *Ilmoitus*

Ohjelmisto on ladattava, jotta tarvittavat USBohjaimet ovat jo tietokoneessa, ennen kuin liität USB ANT™ -muistitikun tietokoneeseen.

- 1. Kytke tietokoneeseen virta.
- 2. Siirry osoitteeseen [www.garmin.com/intosports.](www.garmin.com/intosports)
- 3. Seuraa näytön ohjeita.

#### **Vaihe 2: Liitä USB ANT -muistitikku**

Liitä USB ANT -tikku tietokoneen vapaaseen USB-porttiin.

#### **Vaihe 3: Muodosta pariliitos ja siirrä tiedot**

Garmin ANT Agent™ -sovellus alkaa etsiä laitetta langattoman ANT+™ -tekniikan avulla. Seuraa näytön ohjeita. Tiedonsiirto alkaa automaattisesti

pariliitoksen ja todennuksen jälkeen. Saat lisätietoja Garmin ANT Agent -sovelluksesta napsauttamalla ilmaisinalueen kuvaketta hiiren kakkospainikkeella **i**a valitsemalla **Help (Ohje)**. Kun olet luonut pariliitoksen ensimmäisen kerran, Forerunner-laite tunnistaa tietokoneen automaattisesti aina, kun se on alueella.

**HUOMAUTUS**: Pariliitosasetukset vaihtelevat Forerunner-mallin mukaan. Lisätietoja on laitteen käyttöoppaassa.

#### **Tekniset tiedot**

**Mitat:**  $W \times H \times D$  $60 \times 18 \times 8,6$  mm **Paino:** 6 g **Lähetysalue:** noin 5 m **Käyttölämpötila:** -10°C–50°C **Radiotaajuus/protokolla:** 2,4 GHz / langaton ANT-tiedonsiirtoprotokolla **Virtalähde:** USB

#### **Rajoitettu takuu**

Garminin yleinen rajoitettu tuotetakuu pätee tähän lisävarusteeseen. Takuutiedot ovat nähtävissä Forerunnerin käyttöoppaassa.

#### <span id="page-19-0"></span>‹ **advarsel**

Se brukermanualen for Forerunner®-enheten for produktadvarsler og annen viktig informasjon.

#### **Krav**

- USB-port (hold området ryddig for å sikre optimal ytelse)
- Tilkobling til Internett (for nedlasting av programvare og Garmin Connect™) •
- Sørg for at Forerunner-enheten er innenfor rekkevidden til PCen (5 m). •
- Bekreft at ingen timere på Forerunner går, og at ingen treningsøkter er aktive. •

#### **Trinn 1: Last ned gratis programvare**

#### *Merknad*

Du må laste ned programvare slik at de nødvendige USB-driverne er installert før du kobler USB ANT™-pinnen til PCen.

- 1. Slå på PCen.
- 2. Gå til [www.garmin.com/intosports.](www.garmin.com/intosports)
- 3. Følg instruksjonene på skjermen.

#### **Trinn 2: Koble til USB ANT-pinnen**

Koble USB ANT-pinnen til en tilgjengelig USBport på PCen.

#### **Trinn 3: Koble sammen og overføre**

Ved hjelp av trådløs ANT+™-teknologi begynner Garmin ANT Agent™-programmet å søke etter enheten din. Følg instruksjonene på skjermen. Etter at sammenkobling og autentifisering er

fullført, begynner dataoverføringen automatisk. Du får mer informasjon om Garmin ANT Agentprogrammet ved å høyreklikke på  $\bullet$ -ikonet i systemstatusfeltet og velge **Help (Hjelp)**. Etter den første sammenkoblingen gjenkjenner Forerunner-enheten PCen din hver gang den er innenfor rekkevidde.

**MERK**: Innstillingene for sammenkobling er forskjellige for hver enkelt kompatibel Forerunner-modell. Se i brukermanualen.

#### **Tekniske spesifikasjoner**

**Fysisk størrelse:** W × H × D  $60 \times 18 \times 8,6$  mm **Vekt:** 6 g **Overføringsområde:** ca. 5 m **Driftstemperatur:** -10°C–50°C **Radiofrekvens/protokoll:** 2,4 GHz / trådløs ANT-kommunikasjonsprotokoll **Strømkilde:** USB

#### **Begrenset garanti**

Garmins standard begrenset garanti gjelder for dette tilbehøret. Se brukermanualen for Forerunner-enheten for å lese garantien.

#### <span id="page-21-0"></span>‹ **varning�**

I användarhandboken till Forerunner® finns viktig information om produkten och säkerhet.

#### **Krav**

- USB-port (för optimala prestanda bör området hållas rent) •
- Internet-anslutning (för hämtning av programvara och Garmin Connect™) •
- Placera din Forerunner inom räckhåll (5 m) för datorn. •
- Se till att inga Forerunner-timers eller aktiva träningssessioner körs.

#### **Steg 1: Hämta kostnadsfri programvara**

#### *Meddelande*

Du måste hämta programvaran och installera de nödvändiga USB-drivrutinerna innan du ansluter USB ANT™-stickan till datorn.

- 1. Starta datorn.
- 2. Gå till <www.garmin.com/intosports>.
- 3. Följ instruktionerna på skärmen.

#### **Steg 2: Anslut USB ANT-stickan**

Anslut USB ANT-stickan till en ledig USB-port på datorn.

#### **Steg 3: Para ihop och överför**

Programmet Garmin ANT Agent™ börjar söka efter enheten med hjälp av trådlös teknik från ANT+™. Följ instruktionerna på skärmen. När hopparningen och autentiseringen är slutförd börjar dataöverföringen automatiskt. Om du vill ha mer information om programmet Garmin ANT Agent kan du högerklicka på ikonen i Aktivitetsfältet och välja **Help (Hjälp)**. Efter att du har parat ihop första gången känner din Forerunner automatiskt igen datorn varje gång den är inom räckhåll.

**OBS**! Hopparningsinställningarna kan skilja sig åt beroende på Forerunner-modell. Se användarhandboken.

#### **Tekniska specifikationer**

**Fysisk storlek:** W × H × D  $60 \times 18 \times 8.6$  mm **Vikt:** 6 g **Sändningsräckvidd:** Cirka 5 m (16,4 fot) **Driftstemperatur:** -10°C–50°C **Radiofrekvens/-protokoll:** 2,4 GHz/ANT trådlöst kommunikationsprotokoll **Strömkälla:** USB

#### **Begränsad garanti**

Garmins vanliga begränsade garanti gäller för detta tillbehör. Garantin hittar du i användarhandboken till Forerunner.

© 2010 Garmin Ltd. or its subsidiaries

Garmin International, Inc., 1200 East 151st Street, Olathe, Kansas 66062, USA Tel. (913) 397.8200 or (800) 800.1020 Fax (913) 397.8282

Garmin (Europe) Ltd., Liberty House, Hounsdown Business Park, Southampton, Hampshire, SO40 9LR UK Tel. +44 (0) 870.8501241 (outside the UK) 0808 2380000 (within the UK) Fax +44 (0) 870.8501251

Garmin Corporation, No. 68, Jangshu 2nd Road, Sijhih, Taipei County, Taiwan Tel. 886/2.2642.9199 Fax 886/2.2642.9099

Garmin®, Forerunner®, and Garmin Training Center® are trademarks of Garmin Ltd. or its subsidiaries, registered in the USA and other countries. ANT™, ANT+™, ANT Agent™, and Garmin Connect™ are trademarks of Garmin Ltd. or its subsidiaries. These trademarks may not be used without the express permission of Garmin. Other trademarks and trade names are those of their respective owners

# **GARMIN.**

## $\frac{1}{2}$  (E

For the latest product information and accessories, visit the Garmin Web site at [www.garmin.com.](www.garmin.com)

January 2010 Part Number 190-00839-07 Rev. C Printed in Taiwan